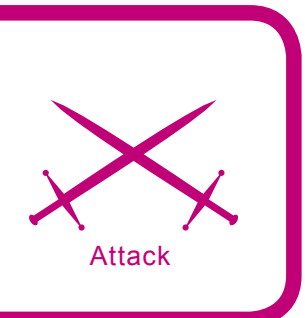

# **Analyzing Malicious Code**

Hardik Shah Anthony L. Williams

#### **Difficulty** ...

**Computer networks and the Internet have been plagued by malicious code and its malevolent effects for long. This article will give you an introduction into the basic and practical usage of analyzing malware in a controlled environment.**

**M** alicious code can be defined as *code* that has been developed to perform various harmful activities on a normal computer. Examples of such harmful activity *that has been developed to perform various harmful activities on a normal*  can be actions such as stealing the end users data or personal information, infecting other machines on a network or sending spam through infected machines.

There are several categories of malicious code which include but are not limited to viruses, worms, trojan horses and bots. Each of these categories has differing characteristics according to their intended purpose. As we move forward, our aim is to discuss the various techniques we can use for effectively analyzing such malicious code.

## **Types of Malicious Code**

Let us discuss the basic definitions of some different types of malicious code:

• *Virus*: Viruses are simple programs, which are written to change the way the computer works without the permission of its user. A virus cannot infect other PCs on a network until someone executes an infected file.

- *Trojan Horse*: In the context of computer software, a Trojan horse is a program that unlike a virus, contains or installs a malicious program (sometimes called the payload or 'Trojan') while under the guise of being something else.
- *Worms*: A computer worm is a self-replicating computer program. It uses the network to send copies of itself to other nodes (computer terminals on the network) and it may do it without any user intervention.

# **What you will learn...**

- What malicious code is
- Tools and techniques used for malicious code analysis
- How to analyze the NetSky-P worm

# **What you should know...**

- Elementary binary debugging techniques
- Packet analysis basics
- The Windows environment

• *Bots*: A bot is a malicious program, which receives instructions from its controller and performs operations according those instructions. By their nature, bots will replicate using various techniques like exploiting remote systems, sending e-mails using social engineering and subsequently creating a network of bots which are referred to as botnets. This network of compromised computers can be used to launch Distributed Denial of Service attacks, install malware or perform other nefarious activities. Bots are rising in popularity.

# **Vulnerabilities**

Malicious code such as worms and bots exploits many vulnerabilities in the various computer software.

These exploitation can result in pilfering important data like passwords and credit card information to launching DDoS attacks to threaten an entity and extort money. Many botnet authors even provide their hijacked networks of compromised zombie machines for rent to others.

Such software possesses many serious security related implications to all computer users. Several organizations have lost millions of dollars due to the proliferation of such software in their networks. For example, in a northeast manufacturing firm, malicious code destroyed all the company programs and code generators. Subsequently the company lost millions of dollars, was dislodged from its position in the industry and eventually had to lay off 80 workers.

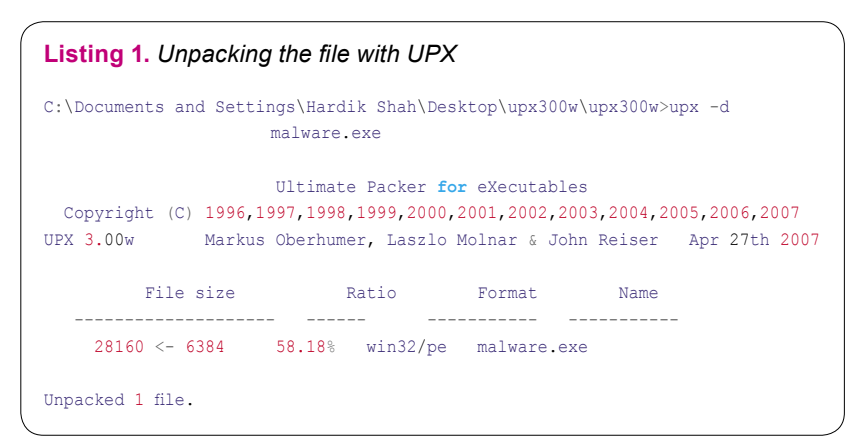

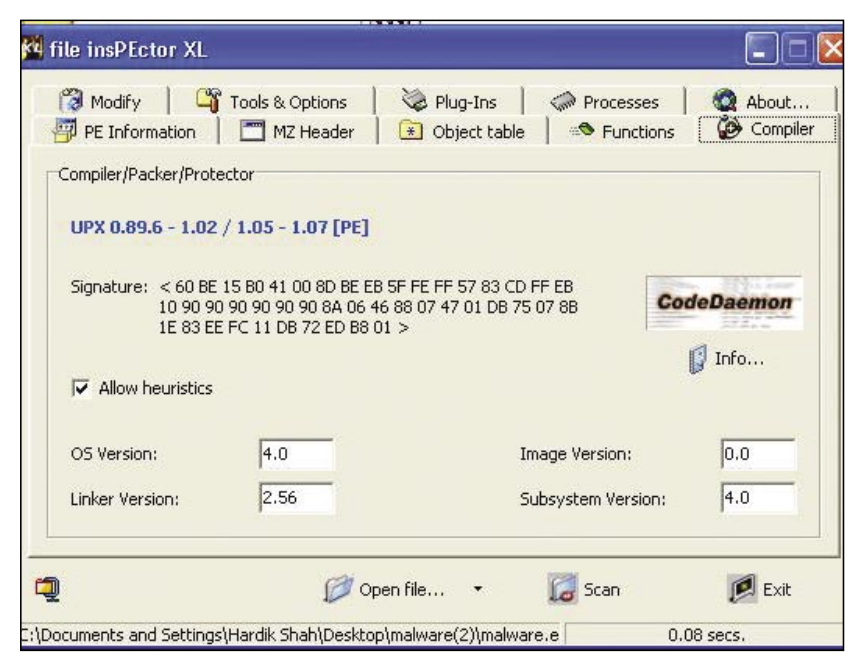

**Figure 1.** *File inspector showing the packer as UPX*

# **Need for Analysis**

Much like the authoring of malicious code there are a myriad of reasons for analyzing worms, viruses and malware. The main reason behind malware analysis is that there is no source available for such programs. The only way to learn such programs is to analyze them and determine their inner workings. Another reason could be that many researchers like to explore the hidden workings of a program by examining it using a disassembler and debugger.

There are two main techniques to analyze such code:

- dead (static) analysis
- live (dynamic) analysis

We will discuss each of these strategies in the following sections. For this particular analysis we have chosen the NetSky-P worm. It's amongst the top ten worms reported by SOPHOS anti virus for May 2007 (*http://www. sophos.com/security/top-10/*).

## **Dead Analysis**

Dead (static) analysis is the safest approach to inspect any malicious binary file. Using this examination technique we will never execute the program but use various disassemblers like Win32Dasm or IDA Pro to safely investigate the contents of the binary file. We will use these tools to analyze the NetSky-p worm in the following sections.

#### **Packers and Unpackers**

There is a common file format for executables on the MS Windows

| .data:00.                   | 00000013 | с | Re: Encrypted Mail          |
|-----------------------------|----------|---|-----------------------------|
| "" .data:00                 | 00000012 | C | Re: Extended Mail           |
| "" .data:00                 | 0000000B | С | Re: Status                  |
| $$ " data:00.               | 0000000B | с | Re: Notifu                  |
| $$ " data:00.               | 00000010 | с | Re: SMTP Server             |
| "" .data:00                 | 00000010 | с | Re: Mail Server             |
| "" .data:00.                | 00000014 | с | Re: Delivery Server         |
| $"$ data:00.                | 00000010 | с | Re: Bad Request             |
| "" data:00.                 | 0000000C | с | Re: Failure                 |
| "" data:00.                 | 0000001B | с | Re: Thank you for delivery  |
| <sup>1., v</sup> . data:00. | 00000009 | С | Re: Test                    |
| " .data:00.                 | 00000013 | с | Re: Administration          |
| "" .data:00.                | 00000012 | с | Re: Message Error           |
| "" .data:00.                | 0000000A | с | Re: Error                   |
| "" .data:00.                | 00000019 | с | Re: Extended Mail Sustem    |
| "" .data:00.                | 00000018 | с | Re: Secure SMTP Message     |
| "" .data:00.                | 0000001B | C | Re: Protected Mail Request  |
| "" .data:00.                | 0000001A | C | Re: Protected Mail System   |
| " data:00                   | nnnnn1 C |   | Re: Protected Mail Deliveru |

**Figure 2.** *E-mail Subject*

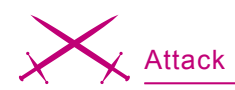

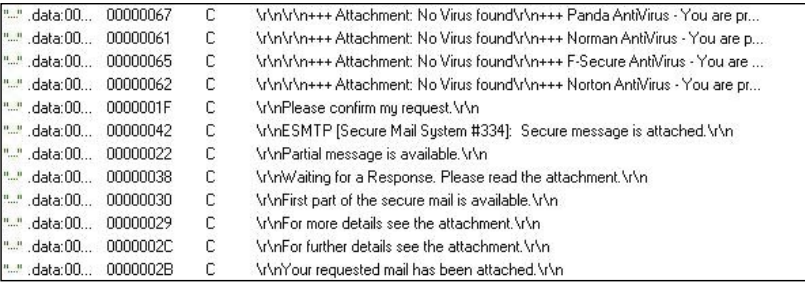

**Figure 3.** *Shows the various strings it includes in outgoing messages*

platform, which is called the PE format. Each and every executable file on a MS Windows system is in the PE file format. Usually the author of malicious code used various techniques to make it harder to analyze them using basic techniques.

A common approach for many malware authors is to use known as executable packers, which reduce the executable size and alter its contents using specific obfuscation algorithms. In these scenarios normal disassembly will not be effective. Among the most commonly employed file packers are utilities such as UPX and ASPack.

To determine which file packer was used we can use a tool called file insPEctor XL. As indicated by its namesake it will inspect the file for common packer signatures from which it can easily detect the packer

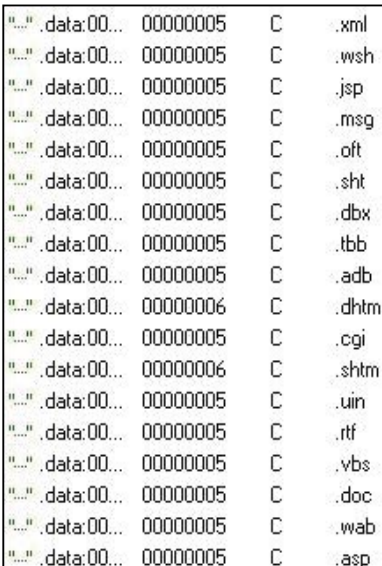

**Figure 4.** *Displays the types of file extensions which the Netsky-P worm inserts into the attachments* 

used. It is then necessary to unpack such files for the analysis phase, there are various tools which we can use to unpack the files in a protected environment. One such tool is PEID and another is ProcDump. With these tools we can unpack many of the common file packers.

Sometimes malware author makes it more difficult to unpack a particular file by obfuscating the signature bytes in the executable, so that the above-mentioned tools cannot detect the correct packer. To overcome this problem, tools like ProcDump have a heuristic analysis feature, which will provide the packer name based on the heuristic definition. In some cases we need to manually unpack the binary file in question. Manual unpacking is another interesting topic which due to space limit we can not discuss here. For the purpose of this article we will stick to the various tools mentioned above for unpacking.

The initial action we will take is to determine if the file being examined is indeed packed or not. For this we will use a tool called file insPEctor XL. As you can see in Figure 1 this tool reports that the file is packed using *Ultimate Packer for Executables* (UPX).

UPX is an open source tool that is freely available for download from Sourceforge.net. After downloading and installing it can by run from the command line with our malware filename as an argument generating the output presented in Listing 1.

## **Disassembling and Identifying String Data**

A malicious executable file can contain various string which programmer has hardcoded iduring the development. Such strings can be the error messages or can be related to the functioning of the malicious code. For example, if an executable file is sending mails then it can contain various strings for the different subject lines like *RE: Here is the attachment*, *++No virus Found++* etc. So after unpacking the file we need to disassemble it using a tool such as Win32Dasm or IDA Pro to analyze the common strings. This analysis will give us a general idea about the functionality of the file. There are various strings, which we can determine by analyzing. These strings can contain the body of e-mails or subject or name of file attachment, which a worm sends in an attachment etc.

Now that we have successfully unpacked the executable we can proceed with disassembly and perform further investigative work. Let

| "" .data:00                       | 0000000B | С | base64.tmp                                                   |
|-----------------------------------|----------|---|--------------------------------------------------------------|
| "" .data:00                       | 0000000A | с | ssate.exe                                                    |
| "" data:00                        | 0000000A | С | srate.exe                                                    |
| "" .data:00                       | 0000000B | с | sysmon.exe                                                   |
| "" .data:00                       | 00000016 | С | Windows Services Host                                        |
| data:00<br>$\frac{11}{2}$         | 0000002C | С | System\\CurrentControlSet\\Services\\WksPatch                |
| .data:00<br>"…"                   | 00000008 | С | Taskmon                                                      |
| "" .data:00                       | 00000038 | С | Software\\Microsoft\\Windows\\CurrentVersion\\Explorer\\PINF |
| "" .data:00                       | 00000009 | С | rate.exe                                                     |
| "" .data:00                       | 0000000B | С | gouday.exe                                                   |
| "" data:00                        | 00000007 | С | Sentry                                                       |
| "" .data:00                       | 0000000E | С | d3dupdate.exe                                                |
| "" data:00                        | 0000000A | С | DELETE ME                                                    |
| .data:00<br>$^{\rm H}$ $^{\rm H}$ | 00000008 | С | service                                                      |
| "" .data:00                       | 00000007 | С | au.exe                                                       |

*its sends* **Figure 5.** *Shows the file names it uses on the infected system*

us perform the static analysis of this executable using the IDA Pro disassembler. The first thing we will look at in the disassembly are the

strings. Strings in an executable can provide a variety of the information such as: e-mail subject, message, registry entries, file extensions

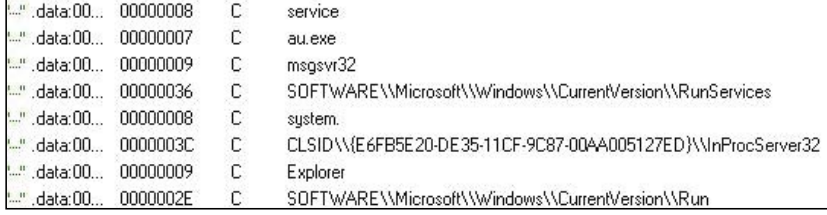

**Figure 6.** *Illustrates some of the registry entries used by the worm*

| -OllyDbg - malware.exe - [CPU - main thread, module malware]                                                                                                    |                                                                                                    | $-10$                                                                                                    |
|----------------------------------------------------------------------------------------------------|----------------------------------------------------------------------------------------------------|----------------------------------------------------------------------------------------------------|
| Film Views<br>п<br>Debug Plugins Options Window Help                                                                                                    |                                                                                                    | $ \theta$ $x$                                                                                                    |
| LEMTWHC<br>$-4$<br>Ш<br>뙤<br>围<br>и<br>Ð                                                                                                    | 逼<br>H ?<br>$K$ $B$ $R$ $$ S<br>7                                                                                                    |                                                                                                    |
| <b>547E4000</b><br>PUSH Ratuare.00407E54<br>PUSH EST<br>PUSH EDT<br>08 547E4000<br>CALL naiware, 00402DFA<br><b>POS ESP.10<br/>PUSH Hatuare.00407E28</b><br>PUSH EEX<br>09C4 10<br>68 287E4000<br>FF15 0C604000<br>CSLL DWORD PTR DS: ECLADUAP132.RegDelete<br>PUSH natuare.00407E10<br>60 107E4000<br><b>DOMACY III</b><br><b>PUSH EST</b><br>56<br>57<br>E8<br>CRLL naiuare.004020FA<br>38000000<br>68<br>弱<br><b>PUSH EST</b><br>CALL natuare.004020FA<br>É8<br>68<br>2C000000<br>$\bullet$<br>a<br>PUSH EST<br>004020<br>٠<br>髷<br>FUSH EDI<br>CALL naluare.00402DFA<br>FUSH najuare.00407DF8<br>20000000<br>×<br>Ě<br>PUSH EST<br><b>INMARK</b><br>67<br>PUSH EDI<br>CRLL na ware, 004020FA<br>PUSH na ware, 004070EC<br>PUSH ESI<br>4000<br>če<br>Co<br>14000000<br>4826<br>62<br>PUSH EDI<br>0340211<br>E8 00000000<br>CRLL Halvare.00402DFR<br>RCO ESP.3C<br>PCP EDI<br>PCP ESI<br>٠<br>803848<br>POP.<br>Etion<br><b>LEAVE</b><br>BETH<br>PUSH ESP<br>r:<br>HOU EEP, ESP<br><b>BEEC</b><br>4820<br>٠<br>The Microsoft PTR SSIEEBP+C3<br>PUBH DROOD PTR SSIEEBP+C3<br>PUBH DROOD PTR SSIEEBP+03<br>COLL DROOD PTR DSIEEBP+03<br>COLL DROOD PTR DSIEEBP+102.RegOpenKey-RegOpenKeyR<br>TEST BROLERY.<br>$\frac{8046}{1775}$ 86<br><b>LE JIETUS</b><br>$\bullet$<br>482E)<br>٠<br><b><i>INMADENTIN</i></b><br>00604000<br>FF15<br>14.00%<br>$rac{8500}{76}$ is<br>IN SHORT nature 00102E26<br>00407E20mm&lware.00407E20 (RSCII "System\CurrentControlSet\Services\MksPatch ") | 00407E54 RSCII<br>"Task mon<br>$Q = 1$<br>naluare, 004020FR<br>Inches Taysten\CurrentControlSet\Services\MksPatch<br><b>LK</b> ay<br><b>Pagin Lession</b><br>RSCII "Mindows Services Host"<br><b>RSCII "Mindows Services Host"</b><br>ASCII "sysnon.eve"<br><b>ASCII</b> "spate.eve"<br>Ars8 = 00407DEC ASCII "ssate.exe"<br>Gra2<br>Rra1<br>malware, 00402DFA | Registers (FPU)<br>×<br>0012F6IR<br><b>ZEFERSBA</b><br>10000002<br>0012F6F4<br>e eue<br><b>CEIP</b><br>0012FF24<br><b>BOARTFTS</b> ASCII "SOFTWARE\Nicrosoft\Min<br>ë6!<br>EIP.<br>00402049 Halware, 00402099<br>S2bit OUFFEREEFER)<br>SODIE OUFFFFFFFFFF<br>001B<br>0023<br>0023 32bit GIFFFFFFFFF<br>6ē.<br>ø<br>FS 8030 SOUT TERRORIERED<br>÷<br><b>BS CODD TRALL</b><br>LastErr ERROR_SUCCESS (00000000)<br>0.9<br>EFL.<br>00000212 (FO.16), NE, R. NS, PO. GE, GI<br>enpty -UNORR C1E0 00540000 00541376<br>enpty +UNORR 2402 00128CO0 00000000<br>enpty +UNORR 17CD 77F516F5 FFFFFFFF<br>enoty 0.00000652412209000504-4933<br>ST4 enoty 0.0<br><b>STE</b><br>enoty 0.0<br>enpty 1.000000000000000000<br>enpty 1.0000000000000000000<br>PUOZD<br>$\begin{array}{@{}c@{\hspace{1em}}c@{\hspace{1em}}c@{\hspace{$<br>is.<br>Err 0 0<br>4828<br>×<br>00<br><b>FCM 027F</b> |
| <b>Address Hex dunp</b><br>RSCII<br>Breakpoint at malware 004020AA                                                                                                    | 00335323<br>0012F6FC<br>00127700<br>0012F700<br>0012F700<br>0012F710<br>0012F71<br>2F718<br>O(D)<br>0012F710<br>00127720<br>00129724<br>681257<br>0012F<br>0012F7<br>00125734<br>0012F730<br>0012F73<br>0012F740<br>0012F744<br>00127740<br>0012F740                                                                                                    | <b><i><u>ANGLISH</u></i></b><br><b>ZEEDERINE</b><br>445C3943<br>6075636F<br>73746665<br>646C6120<br>74666320<br>67686974<br>6869647<br>61605320<br>6544506<br>6574687<br>绝照<br>6591609<br>65796526<br>00010000 UNICODE MALUISPAROFILE=C1\Dooune<br>population of<br>00050004<br>MA22MM<br>Paused                                                                                                    |
| 00<br>в.<br><b>St. Fie Monitor - Sysiniter</b><br><b><i>Start</i></b>                                                                                                    | t. J. Registry Monitor - Sy<br>Of Obg - makeare.ex                                                                                                    | 感染の<br>8:13 AM<br>C TEEE 602.11b V/LAN                                                                                                    |

**Figure 7.** *Breakpoint in OllyDebugger*

|                                                                                                    |                                   |                          |                                                  | $ \sigma$ $\times$ |
|----------------------------------------------------------------------------------------------------|-----------------------------------|--------------------------|--------------------------------------------------|--------------------|
|                                                                                                    |                                   |                          |                                                  |                    |
| <b>In: Registry Editor</b><br>File Edit View Favorites Help<br>Reliability<br><b>S Callan</b><br><b>B</b> OptionalComponents<br>RunOnce<br>RunOnceEx<br>Setup<br>BaseWinOptions<br><b>E</b> ExceptionComponents<br>Migration Dis<br>R C Manager<br>$\Box$ $008E$<br><b>B</b> ColonalComponents<br>SharedOLLs<br><b>B</b> Shell Extensions<br><b>B</b> ShellCompatibility<br>ShellScrap<br>SheltServiceObjectDelayLoad<br>SideBySide<br>SMDEn<br><b>Syncmon</b><br>E Telephony<br>ThemeManager<br>iii iii Themes<br>(i) Uninstall<br><b>ED URL</b><br>WebCheck<br><b>B</b> WindowsUpdate<br><b>Help</b><br><b>HTML Help</b><br>Fill ITStorage<br>Shell<br>Vindows Media Device Manager | Name<br>ab](Default)<br>ab]MSInfo | Type<br>REG SZ<br>REG_SZ | Data<br>(value not set)<br>C:\WINDOWS\AVBgle.exe |                    |
| Windows Messaging Subsystem<br>Windows NT<br>Windows Script Host<br>Windows Scripting Host<br>3 W2CSVC<br>lozilla<br>cellaPlugins                                                                                                    |                                   |                          |                                                  |                    |
| OBC<br>aksias<br>$\epsilon$<br>×                                                                                                    |                                   |                          |                                                  |                    |
| My Computer(HKEY_LOCAL_MACHINE)SOFTWARE(Microsoft(Windows)CurrentVersion(Run<br>600<br><b><i>istant</i></b>                                                                                                    | It's Registry Editor              |                          |                                                  | <b>D.</b> area AM  |

**Figure 8.** *One of the registry entries created by worm*

 $-$  www.hakin9.org/en

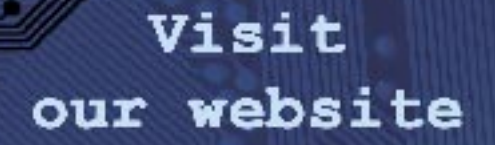

haking provided with the

You will find here:

Materials for articleslistings, additional documentation, tools

The most interesting articles to download

on the upcoming

www.hakin9.org/en

Information

issue.

四家光

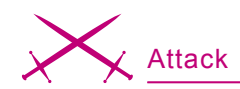

and file names. The example in Figure 2 shows the e-mail subject, which NetSky-P worm uses when it sends the mails from the infected machine.

Based on the information collected so far it is safe to say that the Net-Sky-P worm sends e-mails using various subjects fields, file names and extensions. In addition to all this it stores various entries in the registry so that it can start each time the infected computer boots.

## **Live Analysis**

In a live (dynamic) analysis scenario we need to check the overall functionality and inner workings of the code by actually executing it in a controlled environment. This assists us in eliminating the false positives associated with the dead analysis process. Some malware authors intentionally include various strings and functions to prevent the accurate analysis of their malware (or include code to detect that it is operating within the

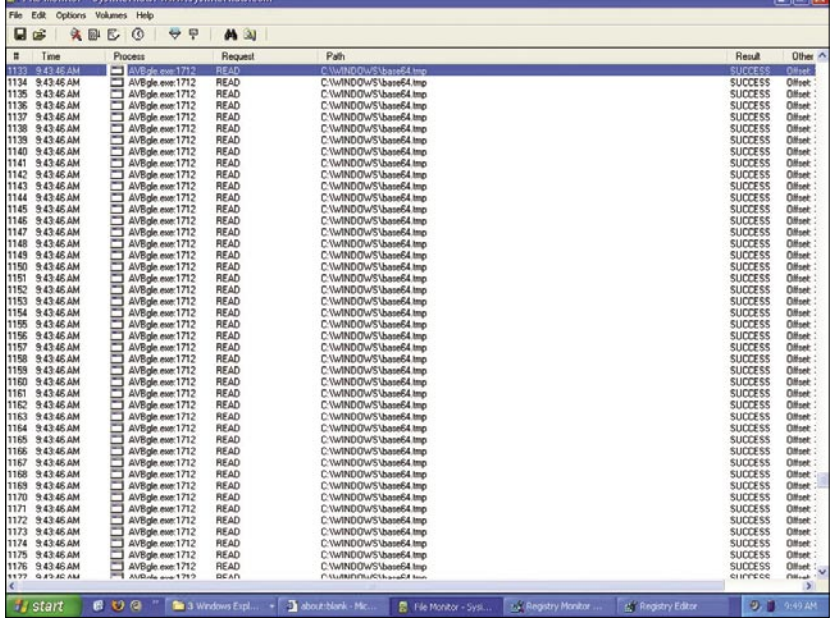

#### **Figure 9.** *Base64 FileMon*

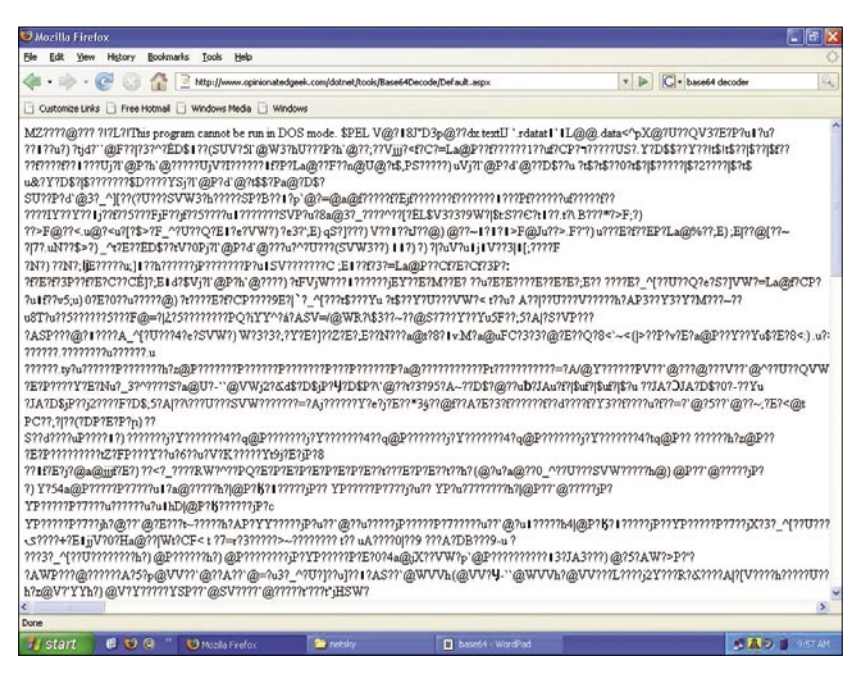

**Figure 10.** *Decoded File*

confines of a virtual machine and alter its execution path); such attempts at obfuscation can be identified in the live analysis phase.

For this we have setup two test systems running *MS Windows XP Professional SP2*. On the first machine we installed Ollydbg to allow debugging of the Net-Sky-P worm and the other system was connected to the same network so that we can effectively monitor the various activities of the worm in real time. Then we started Wireshark on both computers and RegMon and FileMon on the second infected system.

It is worthy of note that you must take precautions when dealing with malware to keep it quarantined from your working environment. In our case we chose an air-gapped network with no access to our production networks or the Internet. Many others choose the popular VMWare suite to conduct these types of experiments within the confines of a virtual machine. At the end of the day it is a personal choice what environment you will experiment with, we urge to use a safe one.

After preparing the environment we started OllyDbg debugger and loaded the *NetSky.exe* file. After that we set the breakpoint on various strings as shown in Figure 7. We set a breakpoint on string *System\Current Control Set\Services\WksPatch* and run the OllyDebugger. It stopped on the above breakpoint. Careful examination of the strings confirms all the previous findings which we determined in the static analysis phase. Now, we will remove the breakpoints we initially set and use the animate over and various other debugging features (like step in and step out) to trace through the various Windows API calls like GetInternetConnection State() and RegCreateKeyEx(). From this analysis we can determine that the worm was also creating various threads to send e-mails.

#### **Registry Keys**

To spread itself a malicious code needs to be started somehow. It can be done either by executing the malicious file or by clicking a malicious web link or from the autorun option available in the Windows registry. Modern malware employs various social engineering techniques. After the end users execute it the first time, each time a computer boots, malware can run through the entires they have created in the registry.

To examine such behavior we will be using a tool called RegMon from Sysinternals. It will display all the registry entries used by a program.

To inspect the NetSky-P worm we executed it and then checked the various registry access in the RegMon logs. It was trying to access various keys as we mentioned previously. One detail we observed was that the worm has created a new entry in the registry via *HKEY\_LOCAL\_MACHINE\ SOFTWARE\Microsoft\Windows\ CurrentVersion\Run* as displayed in Figure 8.

Then we examined the Windows folder and found two new files: *AV-Bgle.exe* and *Base64.tmp*.

#### **FileMon**

Malicious code can modify or copy itself using different names in various locations. It can also download and execute any other file like backdoors, etc. from a remote location and place it in the infected system. In order to observe it, we can use a tool called FileMon that is also available from Sysinternals.

To continue the analysis we rebooted our infected test system and started RegMon, FileMon and Wireshark again. We checked the FileMon logs and the point of interest we found, was that it was continually accessing a file named *Base64.tmp*. As the name suggests, we can venture a guess that this file was encoded with the *Base64* algorithm. This being the case we used a *base64* decoder to determine that the identity of our malicious file was NetSky-P.

Figure 10 shows the decoded file which was in base64 format. Looking at the contents it is clear that it is an executable file. It contains the MZ header which is a standard header for executable files on Windows platform.

## **Packet Capture and Analysis**

Most of the malwares in the wild these days try to infect other machines over the network or become part of the botnets and send lots of spam from infected machines. They can also send various information from compromised systems like web surfing habits of the users, passwords, account details, etc. Malware can also be used to launch DDoS attacks over the Internet.

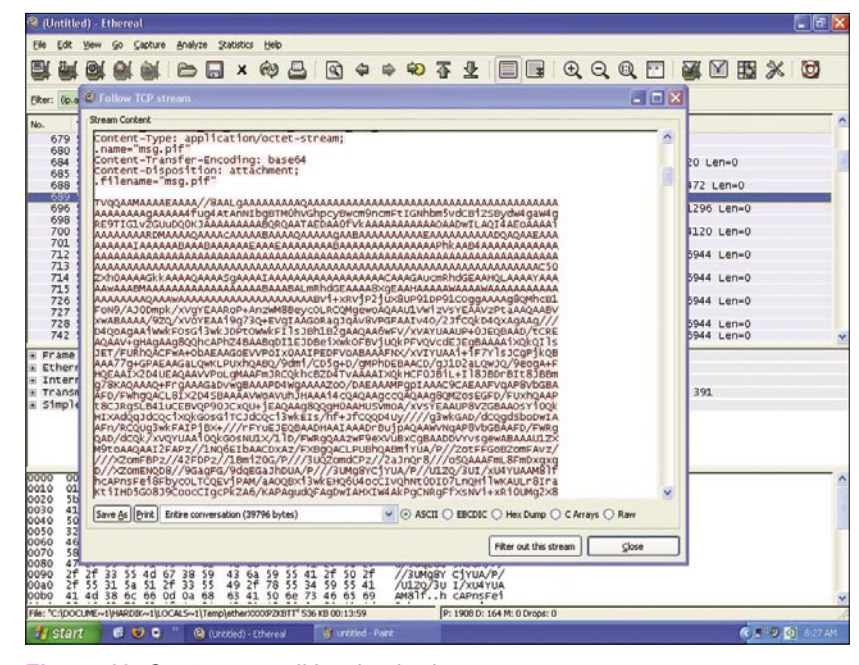

**Figure 11.** *Capture e-mail in wireshark*

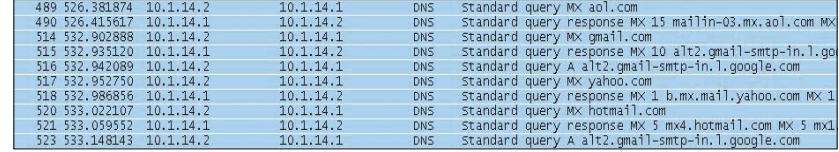

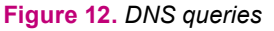

| Go.<br>Capture<br>Analyze Statistics Help<br>Edit<br>View<br>$\Rightarrow \bullet \bullet \bullet \underline{\bullet} \equiv \Box \bullet \odot \odot \bullet \boxdot \boxtimes \boxdot \boxtimes \times \times$<br>$x \approx$<br>岡<br>д<br>$\mathbb{Q}$<br>國<br>$\triangle$<br>$\omega$<br>$\Rightarrow$<br>Eilter:<br>* Expression Clear Apply<br>No.<br>Time<br>Source .<br>Destination<br>Protocol Info<br>1320 576.679756<br>10.1.14.2<br>66.249.91.27<br>1204 > smtp [ACK] Seq=1 Ack=1 win=16944 Len=0<br>TCP<br>1322 577.259685<br>10.1.14.2<br>66.249.91.27<br>SMTP<br>Command: EHLO gmail.com<br>1324 577.430118<br>10.1.14.2<br>66.249.91.27<br><b>TCP</b><br>1204 > smtp [ACK] Seq=17 Ack=42 win=16903 Len=0<br>1327 577.711489<br>10.1.14.2<br><b>Control Second</b> hotmail.com<br>66.249.91.27<br>SMTP<br>Command: MAIL FROM: <<br>1329 578.162767<br>10.1.14.2<br>66.249.91.27<br>Command: RCPT TO:<<br><b>SMTP</b><br>1332 579.204075<br>10.1.14.2<br>66.249.91.27<br>Command: DATA<br>SMTP<br>1335 579.652731<br>10.1.14.2<br>66.249.91.27<br>[TCP segment of a reassembled PDU]<br>TCP<br>1336 579,806558<br>10.1.14.2<br>Message Body<br>66.249.91.27<br>SMTP<br>1338 579.912776<br>10.1.14.2<br>66, 249, 91, 27<br>Command: DATA<br>SMTP<br>1340 579.949850<br>10.1.14.2<br>66.249.91.27<br><b>SMTP</b><br>Command: DATA<br>10.1.14.2<br>1342 580.150907<br>66.249.91.27<br>SMTP<br>Message Body<br>1344 580.323469<br>10.1.14.2<br>66.249.91.27<br><b>SMTP</b><br>Message Body | $\sigma$ |
|----------------------------------------------------------------------------------------------------|----------|
|                                                                                                    |          |
|                                                                                                    |          |
|                                                                                                    |          |
|                                                                                                    |          |
|                                                                                                    |          |
|                                                                                                    |          |
|                                                                                                    |          |
|                                                                                                    |          |
|                                                                                                    |          |
|                                                                                                    |          |
|                                                                                                    |          |
|                                                                                                    |          |
|                                                                                                    |          |
| 1347 580, 360045<br>10.1.14.2<br>66, 249, 91, 27<br>[TCP segment of a reassembled PDU]<br>TCP                                                                                                    |          |
| [TCP segment of a reassembled PDU]<br>1350 580.397674<br>10.1.14.2<br>66.249.91.27<br>TCP                                                                                                    |          |
| 1351 580.598371<br>10.1.14.2<br>66.249.91.27<br>SMTP<br>Message Body                                                                                                    |          |
| 1352 580.631212<br>10.1.14.2<br>66.249.91.27<br>Message Body<br><b>SMTP</b><br>1354 580.675034<br>10.1.14.2<br>66, 249, 91, 27<br>SMTP<br>Message Body                                                                                                    |          |
| 1356 580.810338<br>10.1.14.2<br>66.249.91.27<br><b>SMTP</b><br>Message Body                                                                                                    |          |
| Message: \r\n<br>Message: SMTP: Please confirm the attached message.\r\n<br>Message: \r\n<br>Message: \r\n<br>Message: +++ Attachment: No virus found\r\n<br>Message: +++ Panda Antivirus - You are protected\r\n<br>Message: +++ www.pandasoftware.com\r\n                                                                                                    |          |
| Message: \r\n                                                                                                    |          |
| 0000<br>6f 6d 3a 20 6a 70<br>From: Computer Condition<br>46 72<br>$\frac{75}{00}$<br>40<br>-72<br>31<br>68<br>0010<br>34<br>6d 61<br>6d 61<br>Oa<br>6f<br>20<br>69<br>6 <sub>c</sub><br>2 <sub>e</sub><br>34<br>0020<br>0030<br>0040<br>61 77<br>6f 6d<br>20 45<br>61<br>072<br>291<br>31<br>45<br>68<br>67<br>63<br>075 60 74 53 53 53 53 72 61 73 62 53 63 53 73 74<br>04 04<br>05 04<br>04 04<br>64<br>40<br>Ze<br>69<br>20<br>$rac{31}{61}$<br>3975<br>gmail.comSub<br>ct: Re:<br>Error.                                                                                                    |          |
| 0050<br>$rac{6e}{36}$ $rac{2c}{34}$<br>$rac{3e}{49}$ $rac{3e}{40}$<br>$\frac{44}{56}$<br>38<br>30<br>30<br>31<br>20<br>20<br>61<br>$\frac{30}{34}$<br>$rac{20}{31}$<br>Date: Su n, 10 J<br>n 2007 0 8:19:14<br>4a<br>0060<br>$\overline{20}$<br>$\frac{1}{72}$<br>3ö<br>0530M IME-Ver<br>of 60 33<br>$\frac{20}{70}$ $\frac{31}{65}$<br>0080<br>69 6f<br>0d 0a 43 6f 6e 74 65<br>6d 75 6c 74 69 70 61<br>$\frac{2e}{3a}$ $\frac{30}{20}$<br>ion: 1.0 Conter<br>0090<br>t-Type: multipar<br>74                                                                                                    |          |
| Frame (1466 bytes) Reassembled TCP (1436 bytes)                                                                                                    |          |
| P: 2085 D: 2085 M: 0<br>Simple Mail Transfer Protocol (smtp), 1436 bytes                                                                                                    |          |
| <b>C.O.O.V.</b> 2001 - 11976<br>600<br><b>CA 1GS_RE_Arti.</b><br>W. dns. IPG - Paink<br><b>De Live Analysis</b><br><b>Ca</b> netsky.cop-<br><b>f</b> start<br><b>Q</b> netsky.cop-                                                                                                    |          |

**Figure 13.** *SMTP data*

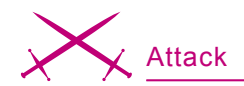

In order to this, we need to use a packet sniffer like Wireshark which can capture the network traffic going through the infected system. Basing on analysis of that data we can determine a variety of details like if it is a botnet then what are the control instructions, what are the servers from where it is downloading the files and what kind of spam it is sending.

Next, we proceeded to save the decoded file as decoded.exe and open it with IDA Pro for the investigation. From our analyst workstation we noticed that *AVBgle.exe* was scanning the *index.dat* file in the *Temporary Internet Files* folder on the infected system. That is interesting for us because after that we observed the worm randomly sending many e-mails to the e-mail addresses it found in that directory. This behavior is presented in the Wireshark packet dump shown in Figure 11.

A more precise packet analysis is depicted in Figure 12.

At this juncture we decided to perform a packet analysis of the worm. We noticed that, at first, it was trying to perform various DNS queries for external servers such as Yahoo!, AOL, and Hotmail.

After issuing that traffic it was sending e-mails with the various subject, file names, as we discussed previously.

## **Identifying Replication Algorithms:**

Malware does not operate in a vacuum, to thrive it needs to spawn instances of the same code, which can work together under the control of one master to perform malicious activities. Hence it continuously tries to infect (or reinfect as the case may be) the other machines on the local network or over the Internet. Malware uses a variety of techniques to achieve this objective, three examples are:

- Sending e-mail with an attachment containing malicious code.
- Exploiting the computers Softwares using some known vulnerabilities or zero day.
- Exploiting the vulnerabilities in Operating System itself.

## **About the Authors**

Hardik Shah specializes in Network Security, Reverse Engineering and Malicious Code analysis. He is also interested in Web and Application Security. He can be reached at *hardik05@gmail.com*

Anthony L. Williams is the Information Security Architect for IRON::Guard Security, LLC where he performs Penetration Testing, Vulnerability Assessments, Audits and Incident Response. He can be reached at *awilliams@ironguard.net*

## **Tools**

- VMWare (Virtualization Software) *http://www.vmware.com*
- IDA Pro/Freeware (Dissembler) *http://www.datarescue.com/*
- Ollydbg(Popular Ring 3 Debugger) *http://www.ollydbg.de/download.htm*
- UPX(Ultimate Packer for Executables) *http://upx.sourceforge.net/*
- ImpREC(Import Reconstruction for PE files) *http://securityxploded.com/ download.php#imprec*
- Windows Sysinternals(FileMon,RegMon) *http://www.microsoft.com/technet/ sysinternals/default.mspx*

# **On the 'Net**

- *www.offensivecomputing.net* One of the finest website about malicious code. You can get various malware and their analysis on this site
- *www.viruslist.com* viruses encyclopedia,Information on viruses
- *http://vx.netlux.org/* virus samples, virus sources
- *http://hexblog.com/* IDA Pro blog

To identify the exact replication algorithm in use we need to run the malicious code in a tightly controlled environment and trace the code in a debugger. For this kind of analysis we will use Ollydbg to identify the replication algorithm. In some cases it is not possible to identify the algorithm using the debugger alone. In these scenarios we need to combine the use of other techniques such as packet capturing so that we can determine if the malware is using any known or unknown exploit(s) or other observable behaviors.

From the previous analysis it is clear that the NetSky-P is a mass mailing worm which sends the infected file in e-mail, waiting for unsuspecting end users to open the attachment. It uses various social engineering techniques which can confuse novice users, such as appending a string like *No Virus Found*!! to the e-mail content. If end users are not aware of this type of deception then it is possible to infect the machine in question.

## **Conclusion**

Malicious code has always been a threat to computer end users. In the modern world with the proliferation of the Internet, malware is employed extensively to generate website traffic, generate invalid links that forward the unsuspecting to infected web sites, launch DDoS attacks and to pilfer credentials and personally identifiable information. They now often employ a variety of techniques like using 0day exploits to enable to the code to spread more rapidly.

Using these techniques we can analyze the inner workings of this malicious code. Acquisition of such skills and intuition takes time, patience and dedication. We realize that this analysis is in no way complete, our intention was to give a general overview on how to use various malware analysis tools and techniques to inspect modern malicious code.  $\bullet$